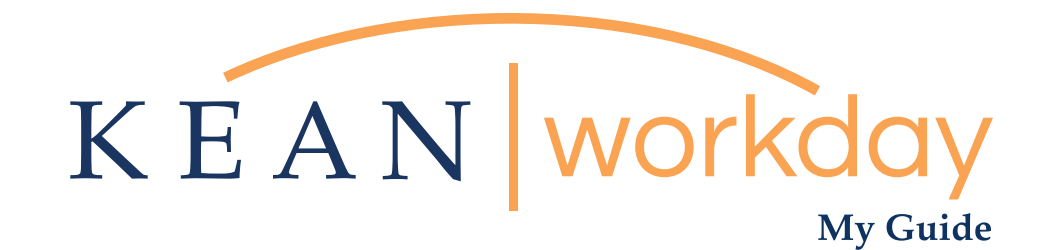

# Approving Timecard for Hourly and Non Exempt Employees

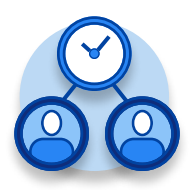

The Kean | Workday MyGuide is intended for the following users :

Supervisors and Time Keepers

Kean University - Office of Human Resources - (908) 737 -3300 - workday@kean.edu

### My Guide - Approving Timecard for Hourly and Non Exempt Employees

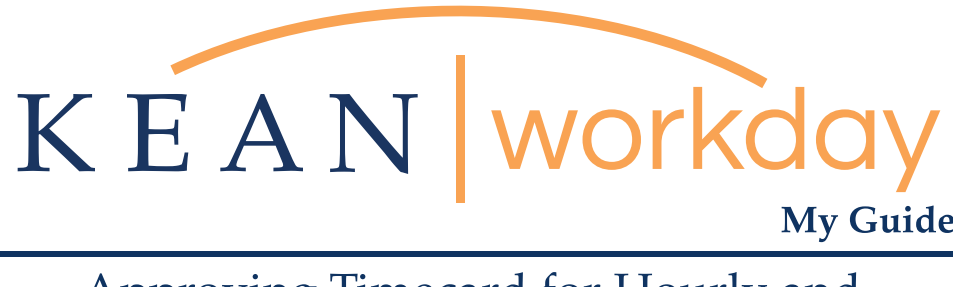

Approving Timecard for Hourly and Non Exempt Employees

#### Steps: 5 total

Step 1: From your Home page, click "View All Apps" then click on the "Time and Absence" worklet icon.

Step 2: Under Task Column, select Review time

Step 3: Enter Pay Period

Step 4: Approving Pay Period

Step 5: Confirmation

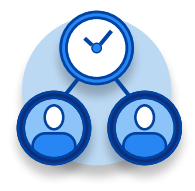

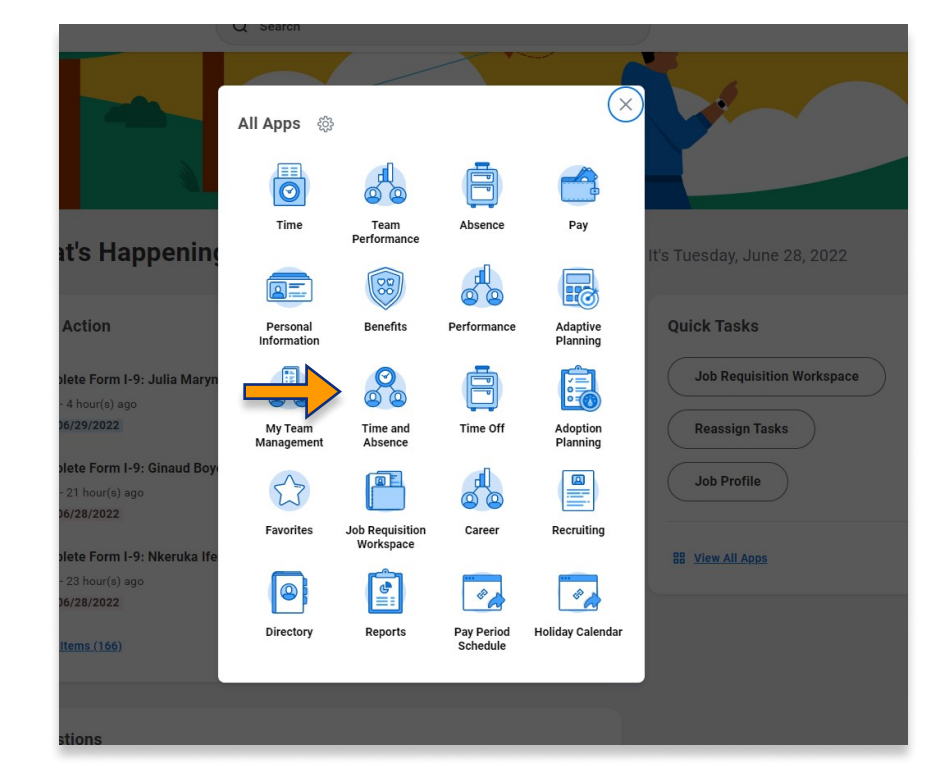

Step<sup>(1</sup>

From your Home page, click "View All Apps" then click on the "Time and Absence" worklet icon.

\*\*Note that not all homepages are the same therefore your icon may not be in any particular location. The icon you are looking for says "Time and Absence".

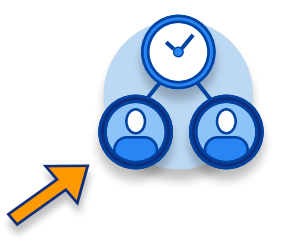

## My Guide - Approving Timecard for Hourly and Non Exempt Employees

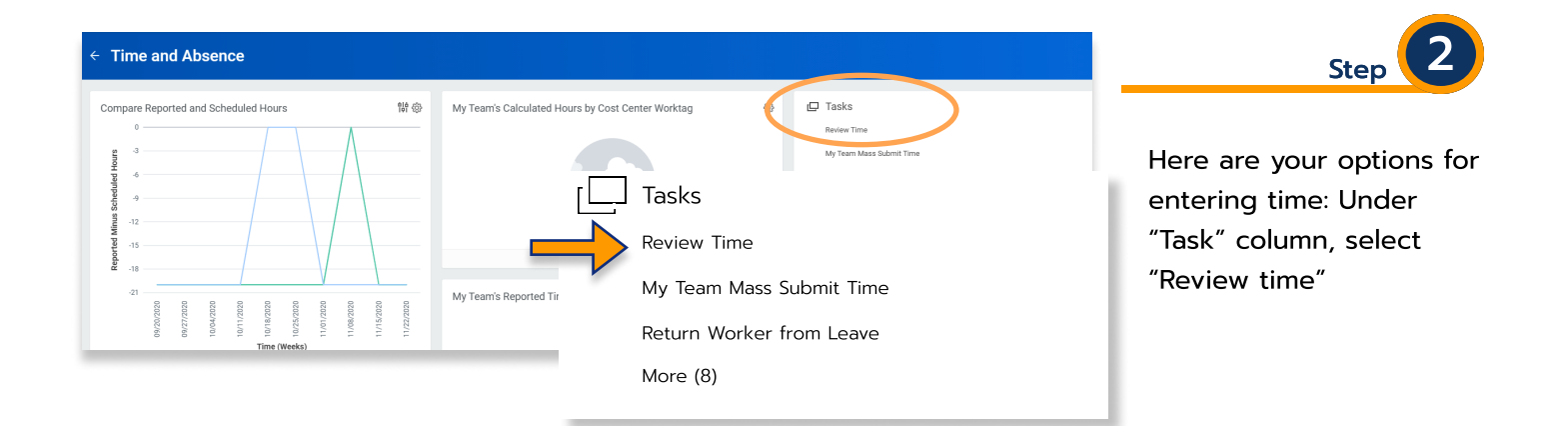

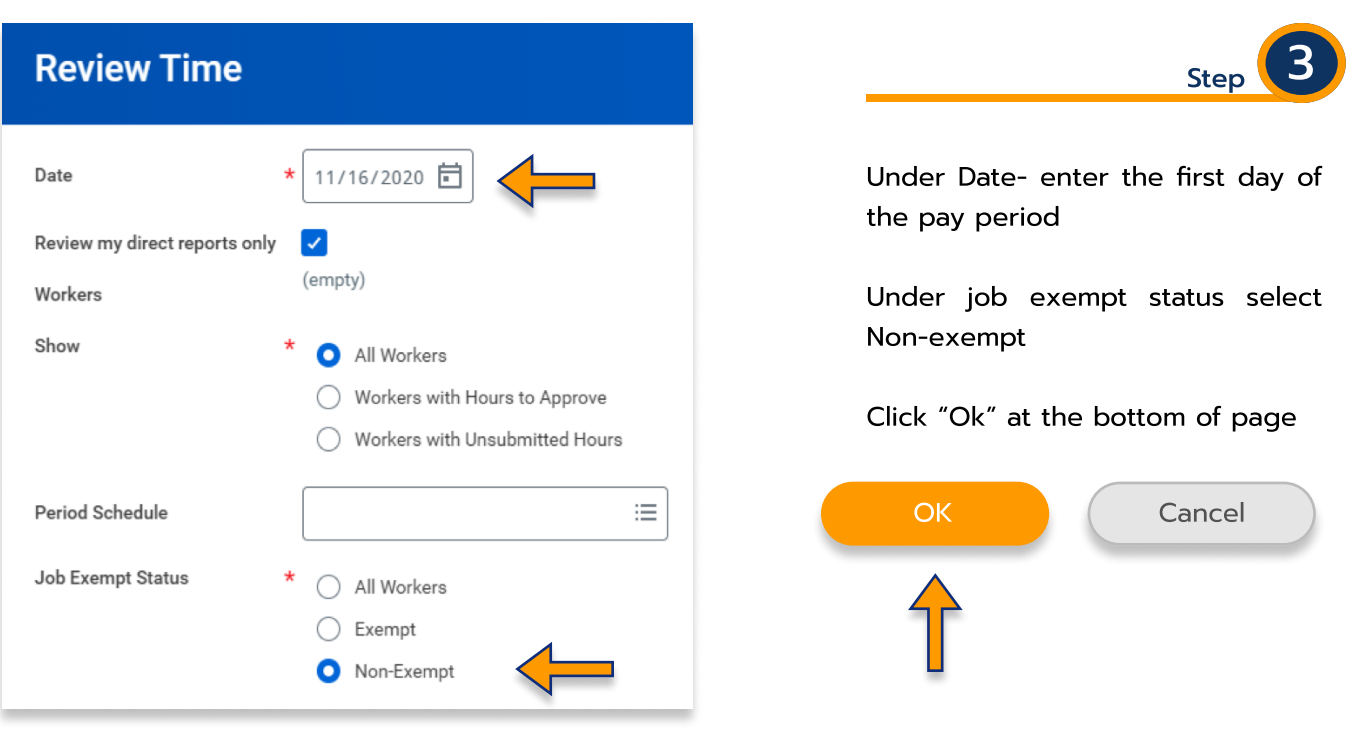

Hint: The only time you would select "exempt " under job exempt status, is to give them credit for working the holiday ( Columbus day and/ or Veteran's day) if they worked.

Kean University - Office of Human Resources - (908) 737 -3300 - workday@kean.edu

#### Next Period Step<sup>1</sup> > Search Criteria NOTE: You can't approve unsubmitted h Make sure you are approving Time Period Summary 142 items the right pay period.  $\ddot{\phantom{0}}$ Worker Name Houre to Approve .<br>Regular .<br>Total Cean Couga  $\overline{20}$  $\overline{20}$ Make sure employee submitted his/her timecard period for approval.  $\ddot{\phantom{0}}$ Click the box next to employee's name.  $\ddot{\phantom{0}}$ Click approve button at the bottom left.

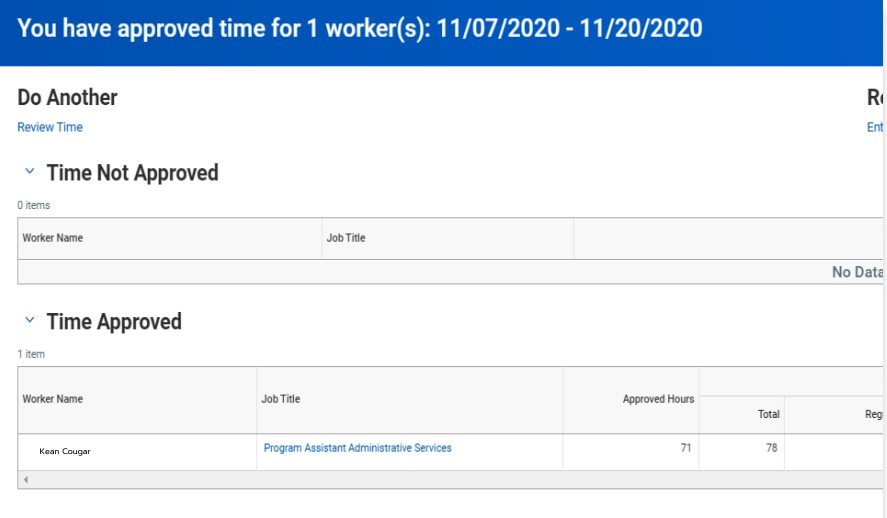

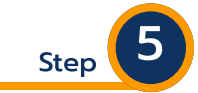

Once approval is done, a confirmation will appear, click Done at the bottom left.

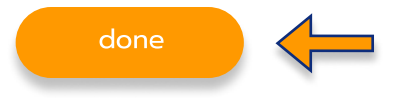

approve

Nov 7 - 20, 2020

 $\Box$ 

Previous Period

#### My Guide - Approving Timecard for Hourly and Non Exempt Employees

\*\*\*If you have any further questions related to the clocking in or clocking out process related to Workday please contact the following:

> Time and Attendance Supervisor : Linnette Guardamino - (908) 737-3268 - lguardam@kean.edu

Program Assistant : Megan Robinson - (908) 737-3315 - merobins@kean.edu

\*\*\*If you have any questions related to Leave of Absence please see the "Leave of Absence" guide or contact the following:

> Managing Administrative Assistant: Lorice Thompson-Greer - (908) 737-3309 - lgreer@kean.edu